# **How to append vendor specific IE in driver management frames**

2018/07/10

# **Introduction**

This document can teach user, how to append vendor specific IE in Realtek driver management frames by iwpriv (rtwpriv) command. Please follow those steps to set vendor ie setting.

# **Driver setting.**

1. Please enable append vendor ie feature from Makefile CONFIG\_APPEND\_VENDOR\_IE\_ENABLE =  $n$  ==> CONFIG\_APPEND\_VENDOR\_IE\_ENABLE =  $y$ 

# **Step.**

- 1. Insert Realtek driver Ex: insmod 8821au.ko
- 2. Up interface Ex: ifconfig wlan0 up
- 3. Use iwpriv tools (or rtwpriv tools) and command "vendor\_ie\_set" to set vendor ie Ex: iwpriv wlan0 vendor\_ie\_set 0,5,dd3300e04c0123456789abcdef0123456789abcdef0123456789abcdef0123456 789abcdef0123456789abcdef0123456789abcdef
- 4. Can use iwpriv tools (or rtwpriv tools) and command "vendor\_ie\_get" to get vendor ie setting
- 5. Run hostapd or wpa\_supplicant

### **Note: If want to change vendor IE , after setting , must restart hostapd or wpa\_supplicant.**

## **Command usage**

#### **1. vendor\_ie\_set:**

#### **iwpriv [interface\_name] vendor\_ie\_set [vendor\_ie\_number],[vendor\_ie\_mask],[vendor\_ie\_context]**

interface\_name: wifi interface name (ex: wlan0)

vendor\_ie\_number: want to append vender ie number , can support number 0~4 , totals 5 groups vendor ie. vendor\_ie\_mask: which management frame want to add vendor ie.

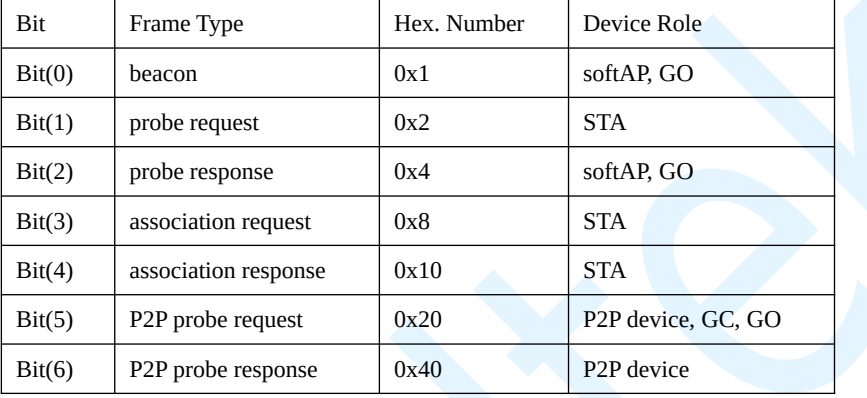

Ex1: If you want to append vendor ie to beacon and probe response, vendor\_ie\_mask will be set "5",  $(0x5 =$ 

binary 0000 0101)

Ex2: If you want to append vendor ie to P2P probe request and beacon , vendor\_ie\_mask will be set "21" , (0x21 = binary 0010 0001)

vendor\_ie\_context: Full vendor ie Hexadecimal context.

ex: [Element ID][Length][OUI][Value]

ex:

dd3300e04c0123456789abcdef0123456789abcdef0123456789abcdef0123456789abcdef0123456789abcdef01234

56789abcdef

[dd] = decimal 221 = Vendor specific Element ID

 $[33]$  = decimal 51 bytes = IE Length

[00e04c] = REALEK SEMICONDUCTOR CORP

[0123456789abcdef0123456789abcdef0123456789abcdef0123456789abcdef0123456789abcdef0123456789abcde

```
f] = Value
```

```
E T MPS ID=221 WPS Len=24 OUI=00-50-F2 MICROSOFT CORP. OUI Type=4 Version=0x10
  EN Vendor Specific
       Element ID:
                             221 Vendor Specific [205]
       W Length:
                             51 [206]
       tuo ©
                             00-E0-4C REALTEK SEMICONDUCTOR CORP. [207-209]
                              (48 bytes) [210-257]
       ⑨ Value:
\text{H} \text{H} [258-261] FCS:
                         FCS=0xB6DD9729
```
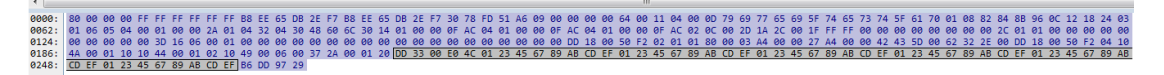

### Setting example: To set group 0 or group 3

**iwpriv wlan0 vendor\_ie\_set** 

**0,5,dd3300e04c0123456789abcdef0123456789abcdef0123456789abcdef0123456789abcdef0123456789abcdef0**

**123456789abcdef**

or

**iwpriv wlan0 vendor\_ie\_set** 

**3,3,dd3300e04c0123456789abcdef0123456789abcdef0123456789abcdef0123456789abcdef0123456789abcdef0 123456789abcdef**

### **2. vendor\_ie\_get:**

#### **iwpriv [interface\_name] vendor\_ie\_get [vendor\_ie\_number]**

interface\_name: wifi interface name

vendor\_ie\_number: want check appended vender ie number , can support number 0~4 , totals 5 groups

vendor ie.

### ex: To get group 0 setting or get group 3 setting

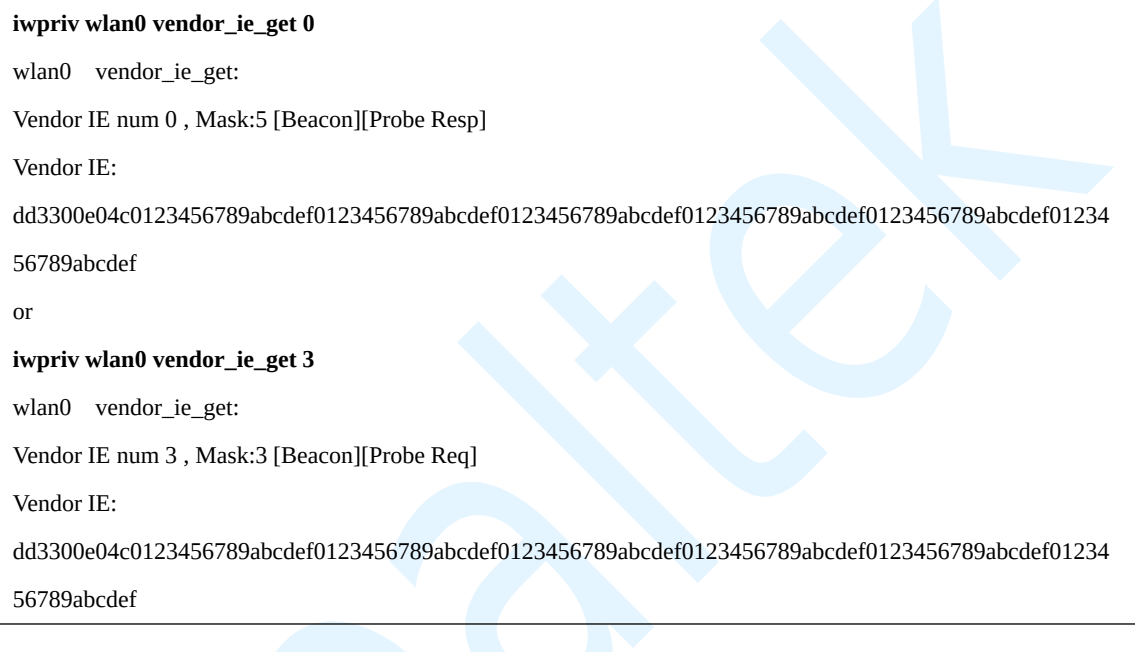

#### **3. Clear vendor ie setting:**

ex: To clear vendor ie number 1 group

**iwpriv wlan0 vendor\_ie\_set 1,0,0**

Can use vendor\_ie\_get to check

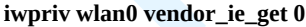

wlan0 vendor\_ie\_get:

Vendor IE num 0 , Mask:0

Vendor IE: